# **Network Guide Anybus**®  **CompactCom 40 CC-Link**

**Doc.Id. HMSI-27-280 Rev. 1.00**

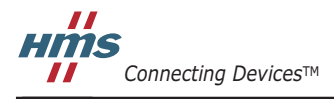

*HALMSTAD • CHICAGO • KARLSRUHE • TOKYO • BEIJING • MILANO • MULHOUSE • COVENTRY • PUNE • COPENHAGEN*

# <span id="page-1-1"></span><span id="page-1-0"></span>**Important User Information**

This document is intended to provide a good understanding of the functionality offered by Anybus CompactCom 40 CC-Link. The document only describes the features that are specific to Anybus CompactCom 40 CC-Link. For general information regarding Anybus CompactCom 40, consult the Anybus CompactCom 40 design guides.

The reader of this document is expected to be familiar with high level software design and communication systems in general. The information in this network guide should normally be sufficient to implement a design. However, if advanced CC-Link specific functionality is to be used, in-depth knowledge of CC-Link networking internals and/or information from the official CC-Link specifications may be required. In such cases, the persons responsible for the implementation of this product should either obtain the CC-Link specification to gain sufficient knowledge or limit their implementation in such a way that this is not necessary.

#### **Liability**

Every care has been taken in the preparation of this manual. Please inform HMS Industrial Networks AB of any inaccuracies or omissions. The data and illustrations found in this document are not binding. We, HMS Industrial Networks AB, reserve the right to modify our products in line with our policy of continuous product development. The information in this document is subject to change without notice and should not be considered as a commitment by HMS Industrial Networks AB. HMS Industrial Networks AB assumes no responsibility for any errors that may appear in this document.

There are many applications of this product. Those responsible for the use of this device must ensure that all the necessary steps have been taken to verify that the applications meet all performance and safety requirements including any applicable laws, regulations, codes, and standards.

HMS Industrial Networks AB will under no circumstances assume liability or responsibility for any problems that may arise as a result from the use of undocumented features, timing, or functional side effects found outside the documented scope of this product. The effects caused by any direct or indirect use of such aspects of the product are undefined, and may include e.g. compatibility issues and stability issues.

The examples and illustrations in this document are included solely for illustrative purposes. Because of the many variables and requirements associated with any particular implementation, HMS Industrial Networks AB cannot assume responsibility for actual use based on these examples and illustrations.

#### **Intellectual Property Rights**

HMS Industrial Networks AB has intellectual property rights relating to technology embodied in the product described in this document. These intellectual property rights may include patents and pending patent applications in the US and other countries.

#### **Trademark Acknowledgements**

Anybus® is a registered trademark of HMS Industrial Networks AB. All other trademarks are the property of their respective holders.

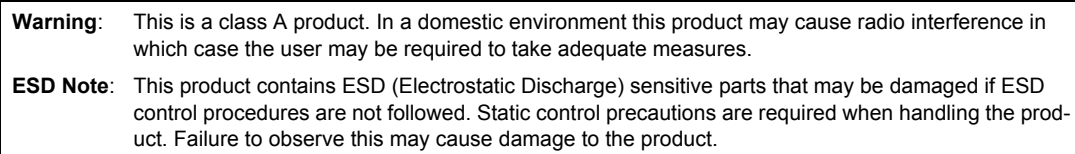

Anybus CompactCom 40 CC-Link Network Guide Rev 1.00 Copyright© HMS Industrial Networks AB Feb 2015 Doc Id HMSI-27-280

# **Table of Contents**

## **Important User Information**

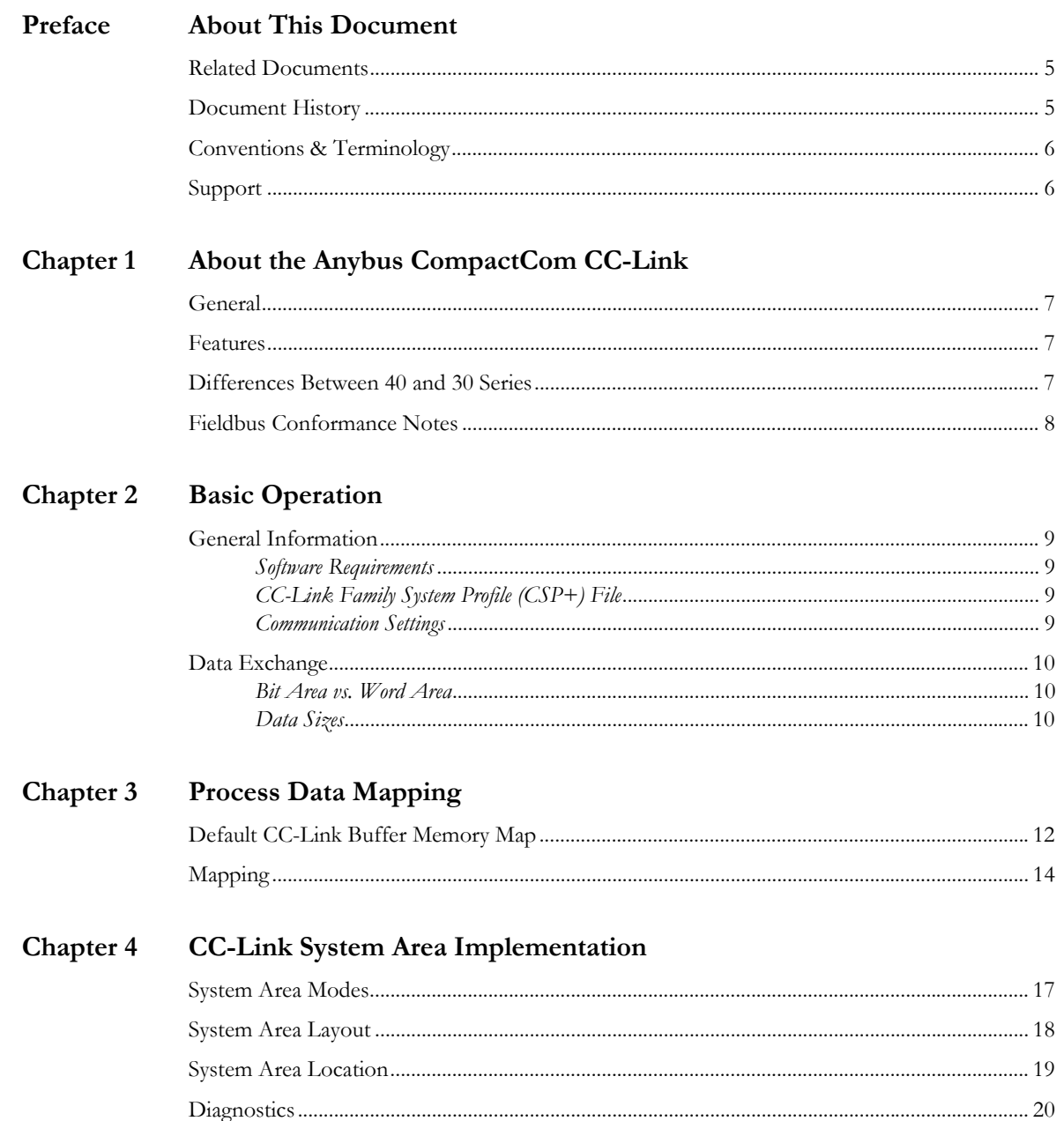

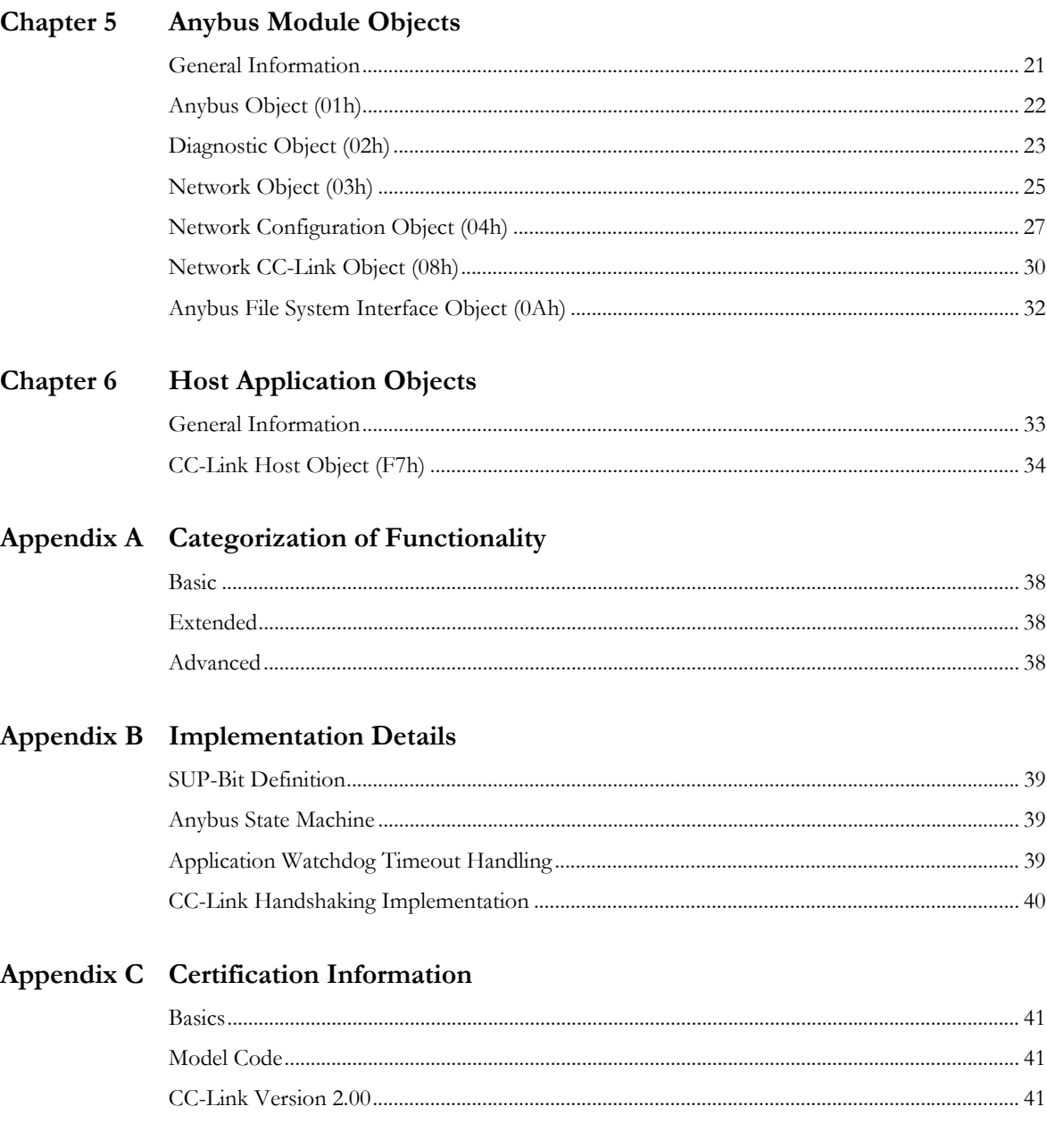

## Appendix D Exception Information

## Appendix E Technical Specification

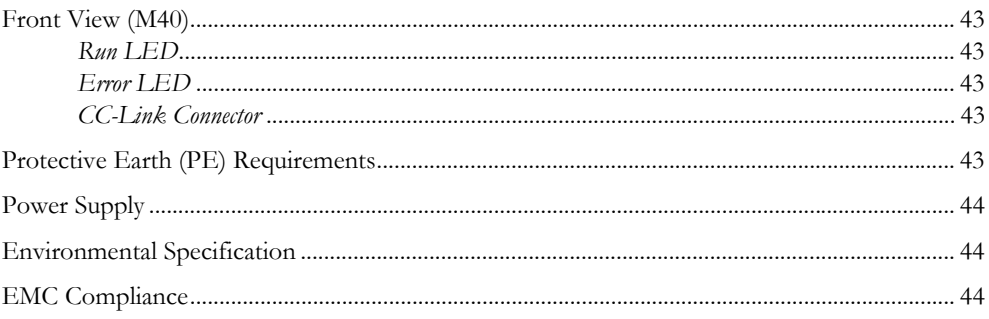

## Appendix F Timing & Performance

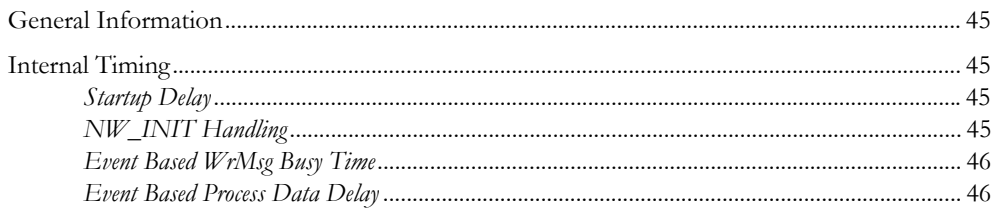

# <span id="page-5-1"></span><span id="page-5-0"></span>**P. About This Document**

For more information, documentation etc., please visit the HMS website, 'www.anybus.com'.

# <span id="page-5-2"></span>**P.1 Related Documents**

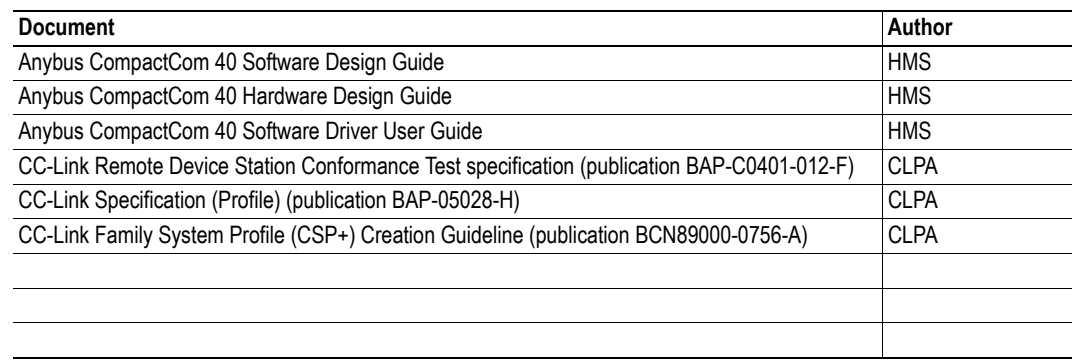

# <span id="page-5-3"></span>**P.2 Document History**

#### **Summary of Recent Changes ( 0.95 ... 1.00)**

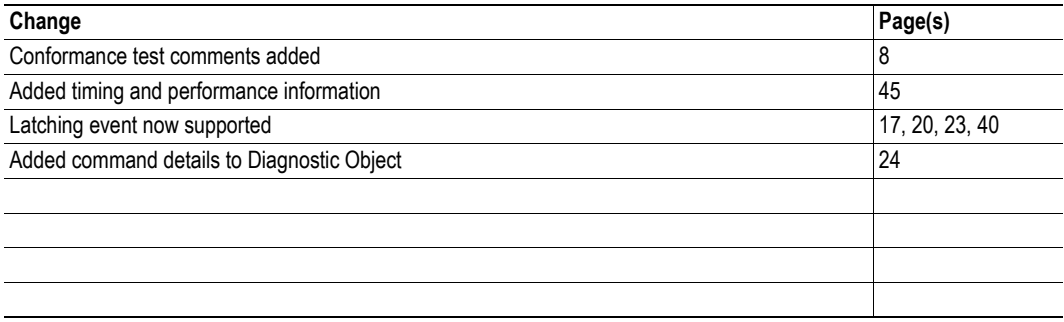

### **Revision List**

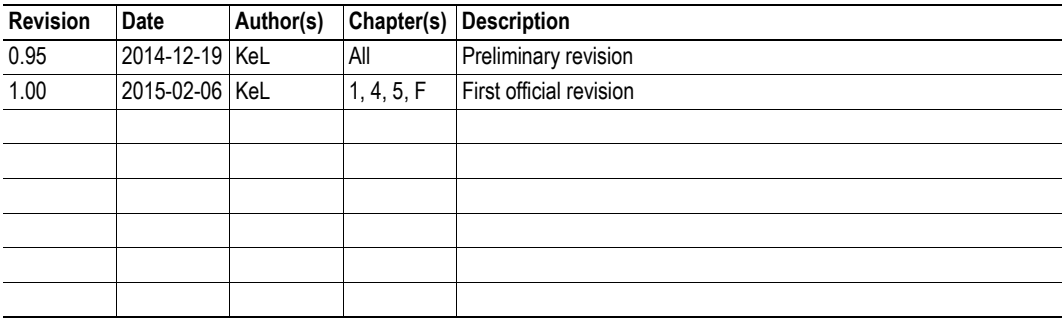

## <span id="page-6-0"></span>**P.3 Conventions & Terminology**

The following conventions are used throughout this manual:

- Numbered lists provide sequential steps
- Bulleted lists provide information, not procedural steps
- The terms 'Anybus' or 'module' refers to the Anybus CompactCom module.
- The terms 'host' or 'host application' refers to the device that hosts the Anybus module.
- Hexadecimal values are written in the format NNNNh or 0xNNNN, where NNNN is the hexadecimal value.
- A byte always consists of 8 bits.
- The terms 'basic', 'extended' and 'advanced' are used to classify objects, instances and attributes. Please refer t[o "Categorization of Functionality" on page 38](#page-38-5) for more information.

## <span id="page-6-1"></span>**P.4 Support**

[For general contact information and support, please refer to the contact and support pages at](http://www.hms-networks.com)  [www.anybus.com.](http://www.hms-networks.com)

# <span id="page-7-1"></span><span id="page-7-0"></span>**1. About the Anybus CompactCom CC-Link**

# <span id="page-7-2"></span>**1.1 General**

The Anybus CompactCom 40 CC-Link communication module provides instant CC-Link slave functionality via the patented Anybus CompactCom host interface. Any device that supports this standard can take advantage of the features offered by the module, allowing seamless network integration regardless of network type.

This product conforms to all aspects of the host interface defined in the Anybus CompactCom 40 Hardware- and Software Design Guides, making it fully interchangeable with any other device following that specification. Generally, no additional network related software support is needed, however in order to take advantage of advanced network specific functionality, a certain degree of dedicated software support may be necessary.

## <span id="page-7-3"></span>**1.2 Features**

- CC-Link Remote Device
- I/O: up to 128 bit points and 16 word points of 16 bit data (CC-Link v.1.10, default)
- I/O: up to 896 bit points and 128 word points of 16 bit data (CC-Link v.2.00)<sup>1</sup>
- Automatic CC-Link System Area handshaking<sup>2</sup>
- Configuration file (CSP+) provided by HMS Industrial Networks AB.
- Possibility to customize Vendor Code, Model Code and Version via application interface
- Baud Rate and Station Number configuration via application interface
- Galvanically isolated bus

Please note that Anybus CompactCom 40 modular device and sync functionality are not supported in this version of Anybus CompactCom 40 CC-Link.

## <span id="page-7-4"></span>**1.3 Differences Between 40 and 30 Series**

- A new default Process Data (PD) mapping scheme has been implemented
- The specific CC-Link mapping commands have been removed
- A different diagnostics functionality has been implemented

<sup>1.</sup> To use CC-Link v.2.00, the CC-Link Host Object (F7h) must be implemented.

<sup>2.</sup> To turn on the automatic handshaking feature, the CC-Link Host Object (F7h) must be implemented.

## <span id="page-8-1"></span><span id="page-8-0"></span>**1.4 Fieldbus Conformance Notes**

- The Anybus CompactCom 40 CC-Link has been tested standalone and found to comply with the CC-Link Conformance Test specification, publication BAP-C0401-012-F. The end product will however need to be re-certified in order to comply with CC-Link certification policies.
- The application alone is responsible for maintaining compatibility with the profiles defined in the CC-Link Specification (Profile), publication BAP-05028-H. This documentation is available free of charge to all registered CLPA members. To sing up as a member, please contact the CLPA (www.cc-link.org).
- In order to pass the conformance test the application will have to show an error status when an erroneous baud rate or station number according to CC-Link is used. The Anybus CompactCom 40 CC-Link will not allow the setting of the Setup Complete attribute in the Anybus Object in such a case.
- If the host application handles the System area (no automatic handshake), it also must take full responsibility for all parts of the conformance test related to the system area.
- The CC-Link V.2.00 protocol is implemented without return check in the module.

# <span id="page-9-1"></span><span id="page-9-0"></span>**2. Basic Operation**

# <span id="page-9-2"></span>**2.1 General Information**

## <span id="page-9-3"></span>**2.1.1 Software Requirements**

No additional network support code needs to be written in order to support the Anybus CompactCom CC-Link, however due to the nature of the CC-Link networking system certain restrictions must be taken into account:

- No acyclic data exchange.
- ADIs must be mapped as Process Data, in accordance with the CC-Link mapping scheme, in order to be represented on the network.
- ADI Names, types and similar attributes cannot be accessed from the network.
- No support for network reset requests.
- Up to 5 diagnostic instances (see [5-23 "Diagnostic Object \(02h\)"\)](#page-23-1) can be created by the host application during normal operation. An additional 6th instance may be created in event of a major fault.

For in depth information regarding the Anybus CompactCom software interface, consult the general Anybus CompactCom 40 Software Design Guide.

## <span id="page-9-4"></span>**2.1.2 CC-Link Family System Profile (CSP+) File**

Each device on CC-Link is associated with a CC-Link Family System Profile (CSP+) file, which holds a description of the device and its functions.

HMS Industrial Networks supplies a generic CSP+ file which can serve as a basis for new implementations. A tool for modifying the file is available at the CLPA web page (www.cc-link.org, membership is required).

## <span id="page-9-6"></span><span id="page-9-5"></span>**2.1.3 Communication Settings**

Network related communication settings, which can be accessed by the end user, are grouped in the Network Configuration Object (04h).

In the case of CC-Link, this includes:

**• Station Number**

On CC-Link, each device on the network must be assigned a unique Station Number. The highest possible Station Number depends on the number of occupied stations.

**• Baud rate**

The module supports all common CC-Link baud rates up to 10Mbps.

## <span id="page-10-0"></span>**2.2 Data Exchange**

#### <span id="page-10-1"></span>**2.2.1 Bit Area vs. Word Area**

On CC-Link, data is divided into two categories as follows:

#### **• Bit Area**

Data is accessed on a bit-by-bit basis. Data is commonly referred to as RX #nn (Slave->Master) and RY #nn (Master->Slave) where 'nn' represents an addressable point (i.e. a single bit) in the Bit Area.

#### **• Word Area**

Data is accessed as 16-bit words. Data is commonly referred to as RWr #nn (Slave->Master) and RWw #nn (Master->Slave) where 'nn' represents an addressable point (i.e. a word) in the Word Area.

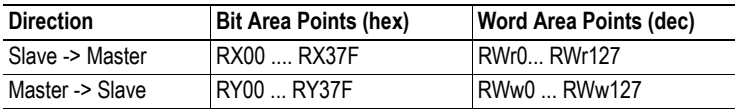

### <span id="page-10-2"></span>**2.2.2 Data Sizes**

#### **CC-Link Version 1**

By default, the module automatically calculates the required number of occupied stations based on the mapped Process Data. The following data sizes are possible.

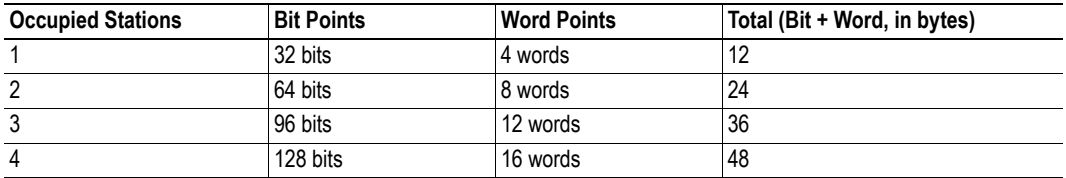

#### **CC-Link Version 2**

By implementing the 'Network Settings'-attribute (#4) in the CC-Link Host Object (F7h) it is possible to customize the implementation for CC-Link version 2 and use larger data sizes through extension cycles. In such case, the following sizes are possible:

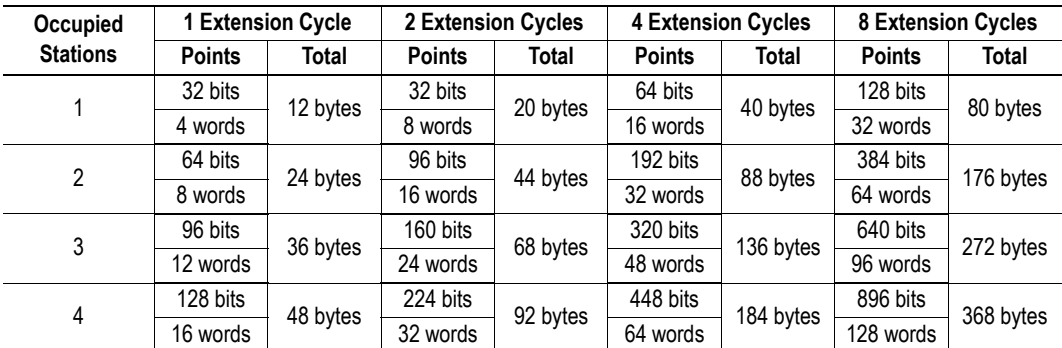

**Note 1:** On CC-Link, certain parts of the Bit and Word data may be reserved and should not be used for data exchange. For more information, see ["CC-Link System Area Implementation" on page 17.](#page-17-4)

**Note 2:** For conformance test of CC-Link version 2, it is necessary to enable the CC-Link conformance test mode, see ["Network CC-Link Object \(08h\)" on page 30,](#page-30-1) command CCL\_Conf\_Test\_Mode on page [31](#page-31-0).

# <span id="page-12-1"></span><span id="page-12-0"></span>**3. Process Data Mapping**

# <span id="page-12-2"></span>**3.1 Default CC-Link Buffer Memory Map**

The default profile for Anybus CompactCom 40 CC-Link is "Generic Device". It is up to the application to realize the implementation, including the mapping of ADIs to the corresponding memory. This makes it possible to comply with any profile buffer data layout.

#### **Default Buffer Memory (Bit-points)**

The table shows the layout of the bit areas in the default buffer memory. The addresses refer to the unit relative addresses, not the absolute addresses for the complete network.

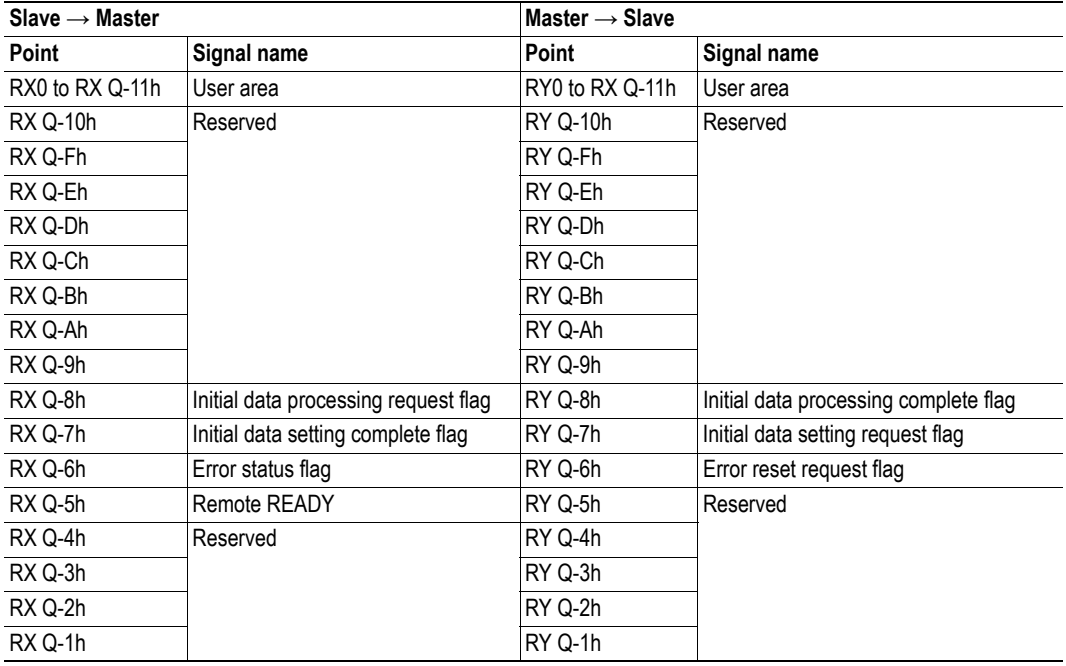

CC-Link version 1 or Extension Cycles = 1:

 $Q$  = Number of occupied stations  $\times$  32

CC-Link version 2 and Extension Cycles >= 2:

 $Q = (Number of occupied stations × 32 – 16) × Extension Cycles$ 

#### **Default Buffer Memory (Word-points)**

The table shows the layout of the word areas in the default buffer memory. The addresses refer to the unit relative addresses, not the absolute addresses for the complete network.

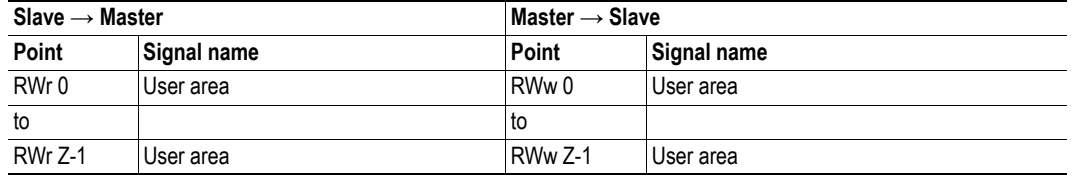

CC-Link version 1 or Extension Cycles = 1:

 $Z =$  Number of occupied stations  $\times$  4

CC-Link version 2 and Extension Cycles >= 2:

 $Z =$  Number of occupied stations  $\times$  4  $\times$  Extension Cycles

- • ["CC-Link System Area Implementation" on page 17](#page-17-4)
- • ["Network Object \(03h\)" on page 25](#page-25-1)

## <span id="page-14-1"></span><span id="page-14-0"></span>**3.2 Mapping**

This scheme is used when the host application uses the mapping commands:

- Map\_ADI\_Write\_Area and Map\_ADI\_Write\_Ext\_Area map data to the RX (bit) and RWr (word) areas.
- Map\_ADI\_Read\_Area and Map\_ADI\_Read\_Ext\_Area map data from the RY (bit) and RWw (word) areas.
- ADIs are mapped to consecutive locations in the respective areas in the same order as the mapping commands are issued.
- All bit data types (BITSx, BITx or PADx) are mapped to the CC-Link bit area as long as no previous mapping command with a non bit data type has been received. After that, for any following mapping command with a bit data type, the data will be mapped in the CC-Link word area, see the examples on the following pages.
- By default no padding is performed. Any padding or alignment demand to reach the profile layout is the responsibility of the application.
- The Map\_ADI\_Write\_Area and Map\_ADI\_Read\_Area commands are in byte granularity and can only be used for data types of 8, 16, 32 or 64 bit length.
	- Byte alignment during mapping will be enforced when using this command.
	- The use of e.g. the data type BIT3 will generate a NAK (negative acknowledgment) message in answer to the request.
	- The host application may need to perform padding, e.g. if word alignment is needed.
	- See example on page [15](#page-15-0).
- The Map\_ADI\_Write\_Ext\_Area and Map\_ADI\_Read\_Ext\_Area commands are in bit granularity and can be used for all data types.
	- Bit data will be mapped consecutively in the bit area as long as BITSx, BITx or PADx data types are used.
	- Once a command with any other data type has been received, all data will be mapped in the word area. This may disrupt the byte alignment, that is a condition. It is the responsibility of the host application to perform all padding to avoid error messages due to not aligned data mapping.
	- Not all elements in an ARRAY or STRUCT ADI need to be mapped.

See example on page [16](#page-16-0).

- In default mode, with no network settings implemented in the CC-Link Host Object (F7h), the number of stations are increased if the bits or words do not fit the starting configuration.
- ADIs with data type structure are put in the CC-Link word area as a complete chunk/blob, unless covered by any of the rules above.

**Note:** Implementation of CC-Link profiles might require that the application use some padding in the mapping to get the memory buffer layout as the profile requires. This can be done by using ADI # 0 or PADx for padding in the map directed to the CC-Link bit areas and using ADI# xx (dummy byte) for padding in the CC-Link word areas. These areas should be marked as reserved in the buffer memory description (towards the CC-Link network).

A faulty mapping will generate a NAK (negative acknowledgment). An exception will be generated if the settings in the CC-link Host Object do not fully comply with the selected mapping. Exception information will be available in the Network Object (03h). For more information see:

- • ["Network Object \(03h\)" on page 25](#page-25-1)
- • ["Exception Information" on page 42](#page-42-2)

#### <span id="page-15-0"></span>**Mapping example with standard command**

This is an example of nine (A-I) Read mapping commands using the Map\_ADI\_Read\_Area command.

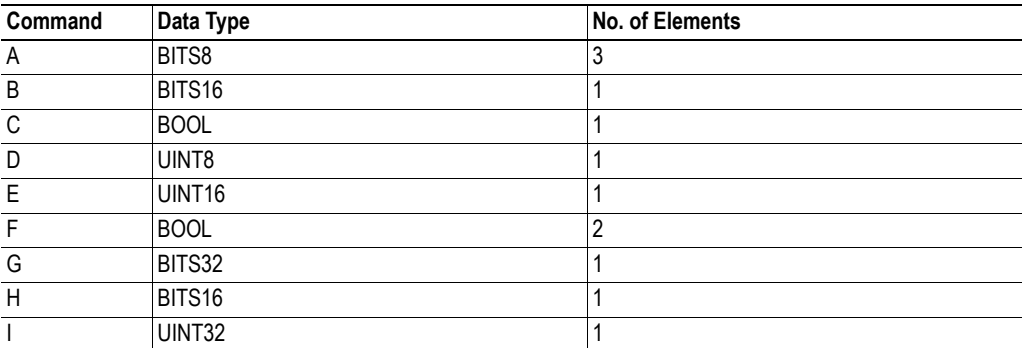

This is the resulting RY mapping in the bit area:

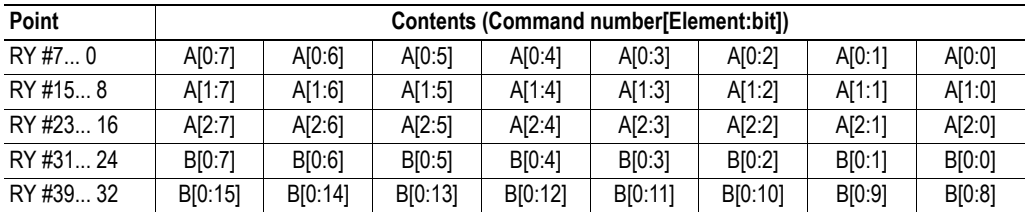

This is the resulting RWw mapping in the word area:

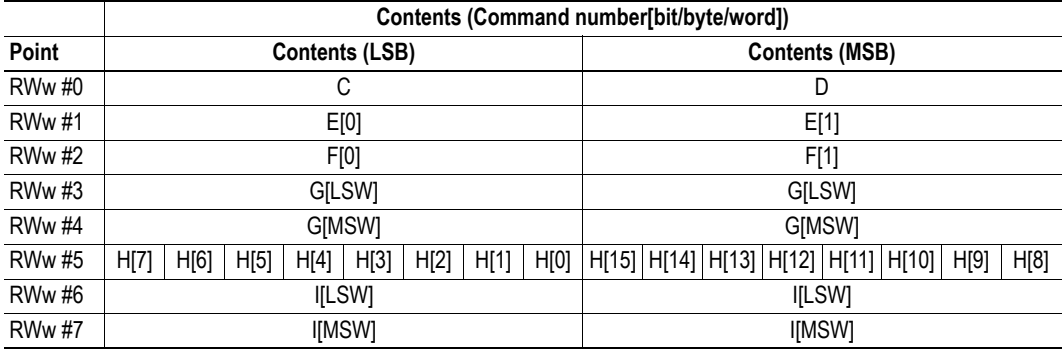

#### <span id="page-16-0"></span>**Mapping example with extended mapping command**

This is an example of three (A-C) Write mapping commands using the Map\_ADI\_Write\_Ext\_Area command.

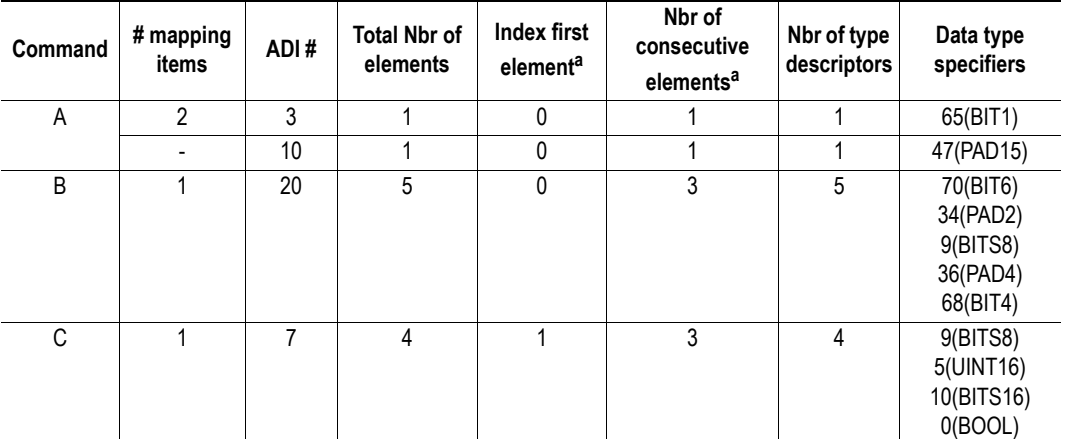

<span id="page-16-1"></span>a. Please note that not all elements in an ADI need to be mapped. The elements to be mapped, are defined by the settings of "Index first element" and "Nbr of consecutive elements".

This is the resulting RX mapping in the bit area:

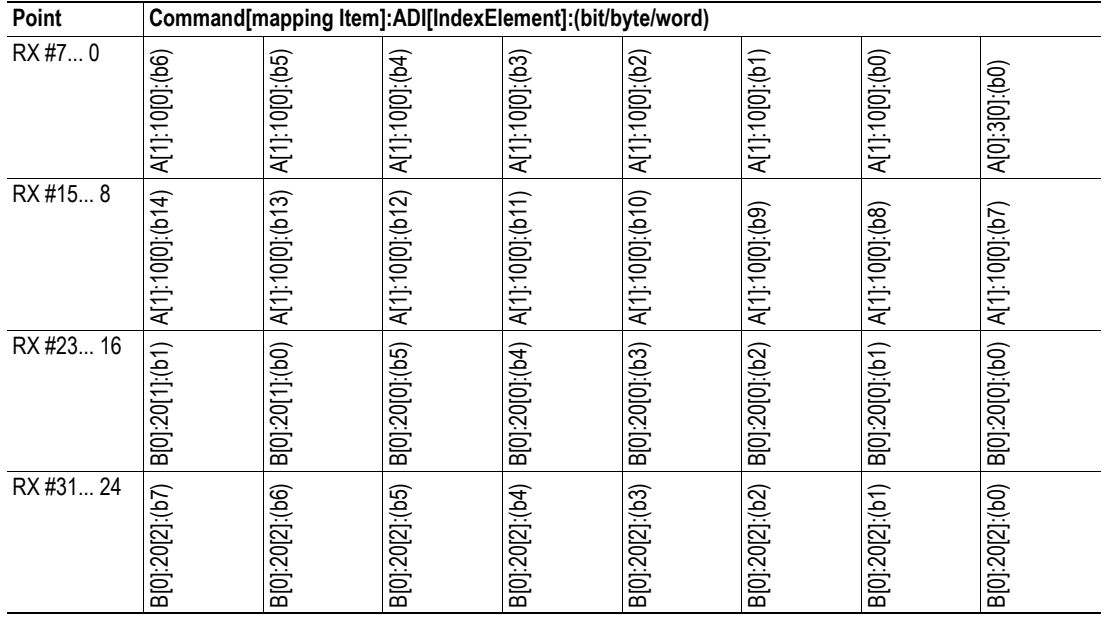

This is the resulting RWr mapping in the word area:

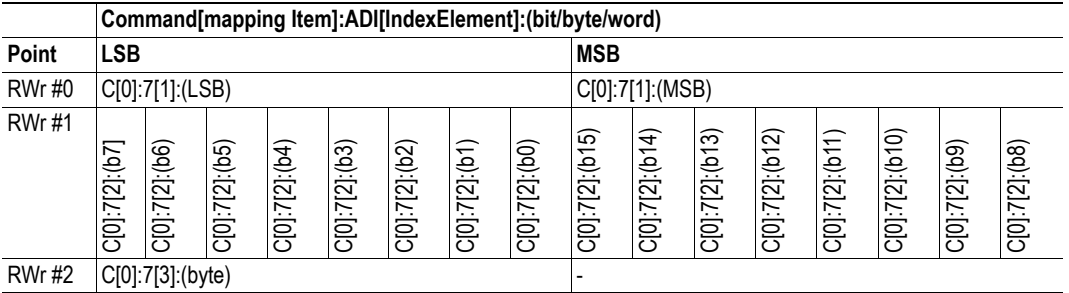

# <span id="page-17-4"></span><span id="page-17-1"></span><span id="page-17-0"></span>**4. CC-Link System Area Implementation**

# <span id="page-17-3"></span><span id="page-17-2"></span>**4.1 System Area Modes**

An essential part of the CC-Link communication is the CC-Link System Area. This area holds various status- and diagnostic flags, and can either be handled automatically by the Anybus module (default) or by the host application.

#### **• System Area handled by Anybus (Default, basic)**

All flags in the System Area are handled automatically by the module, unless this functionality has been explicitly disabled by not implementing the 'System Area Handler'-attribute (#5) in the CC-Link Host Object (F7h).

The error indication flag can only be set by a diagnostic latching event. Please refer to ["Diag](#page-20-0)[nostics" on page 20](#page-20-0) for more information.

The commands Initial\_Data\_Setting\_Notification and Inital\_Data\_Processing\_Notification in the CC-Link Host Object have to be supported. If any of these commands is not accepted by the host application, the host application must respond with 'Unsupported Object' or 'Unsupported Command', thus not acknowledging the request.

#### **• System Area handled by Host Application (Advanced)**

If the 'System Area Handler'-attribute (#5) has been set to -1 (disabled), the host application alone is responsible for handling the CC -Link status flags in accordance with one of the profiles defined in the CC-Link specification. To achieve this, the host application must map one or several ADIs to the corresponding location(s) in the CC-Link memory map. Please refer to ["System](#page-19-0)  [Area Location" on page 19](#page-19-0) for more information.

# <span id="page-18-1"></span><span id="page-18-0"></span>**4.2 System Area Layout**

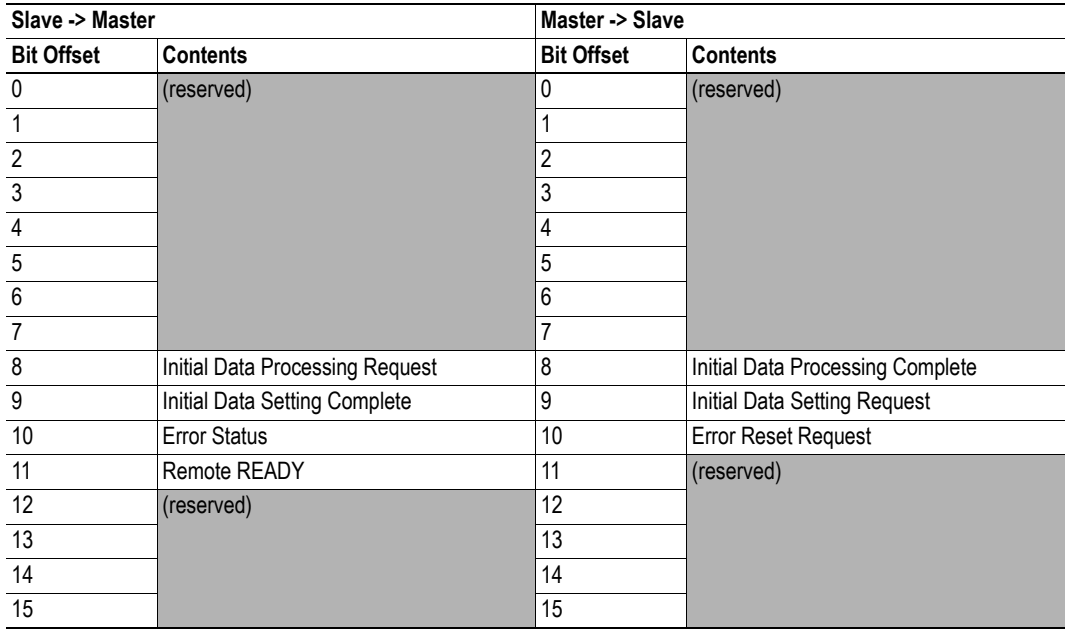

**Note:** This section is only relevant when the System Area is handled automatically by the module.

The various flags listed in the table above are handled as described in ["CC-Link Handshaking Imple](#page-40-1)[mentation" on page 40](#page-40-1).

- • ["System Area Location" on page 19](#page-19-0)
- • ["Diagnostics" on page 20](#page-20-0)
- • ["CC-Link Handshaking Implementation" on page 40](#page-40-1)

## <span id="page-19-0"></span>**4.3 System Area Location**

**Note:** This section is only relevant when the System Area is handled automatically by the module.

The default location of the System Area is at the very end of the Bit Area as follows:

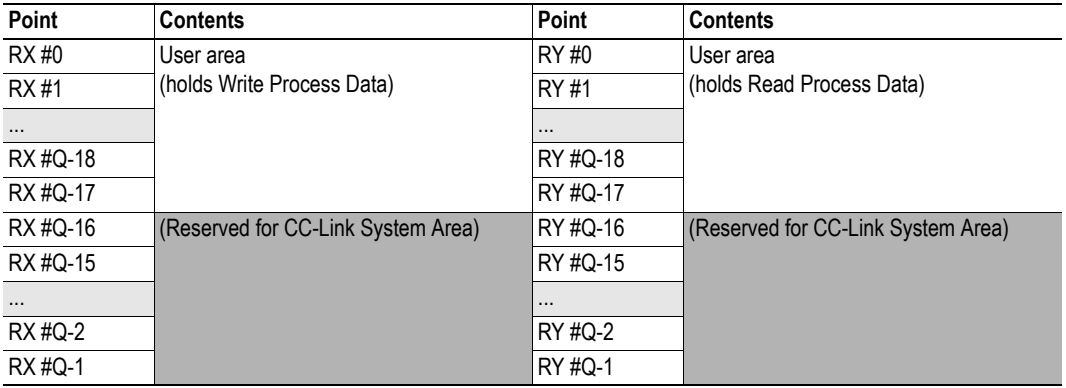

(The table above illustrates how data is represented as seen from the CC-Link master. 'Q' represents the number of addressable points in the Bit Area of the ABCC.)

It is possible to change the location of the System Area by implementing the 'System Area Handler' attribute (#5) in the CC-Link Host Object (F7h). It is also possible to disable it altogether by setting this attribute to -1. In such case, the host application is responsible for handling the CC-Link communication in consistency with one of the profiles defined in the CC-Link Specification (profile).

- • ["Mapping" on page 14](#page-14-1)
- • ["CC-Link Handshaking Implementation" on page 40](#page-40-1)

## <span id="page-20-1"></span><span id="page-20-0"></span>**4.4 Diagnostics**

**Note:** This section is only relevant when the System Area is handled automatically by the module.

The module supports up to 5 diagnostic entries during normal conditions, plus an additional 6th entry in case of a major unrecoverable event.

Diagnostics are represented through the 'Error Status'-flag and the 'Remote READY'-flag.

No information on the actual cause of a diagnostic event is forwarded to the network, apart from the severity, that is given implicitly by monitoring the 'Remote READY flag. A major event will remove this flag (if set).

Latching event functionality is supported and a latching event will set the 'Error Status'-flag. If the event has 'Major' severity, the 'Remote READY'-flag will be removed. Please note that only latching diagnostic events will set the 'Error Status'-flag.

#### **• 'Error Status'-flag**

This flag reflects the state of the Diagnostic Object as follow:

- 1: Latching diagnostic events exist <sup>1</sup>
- 0: No diagnostic events exists *or* 'Error Reset Request'-flag high

#### **• 'Remote READY'-flag**

- 1: Normal operation
- 0: Diagnostic event with 'Major' severity exists<sup>2</sup> or 'Initial Data Setting Request'-flag high

- - ["System Area Modes" on page 17](#page-17-2)
- - ["CC-Link Handshaking Implementation" on page 40](#page-40-1)
- - ["Diagnostic Object \(02h\)" on page 23](#page-23-1)

<sup>1.</sup> The flag stays high until the master has acknowledged the event through the 'Error Reset Request'-flag.

<sup>2.</sup> Normal behavior is resumed when the event has been resolved (i.e. when the host application removes the corresponding diagnostic instance) - and - the master has acknowledged the event through the 'Error Reset Request'-flag (see also Error Status and Error Code above)

# <span id="page-21-1"></span><span id="page-21-0"></span>**5. Anybus Module Objects**

# <span id="page-21-2"></span>**5.1 General Information**

This chapter specifies the Anybus Module Object implementation and how they correspond to the functionality in the Anybus CompactCom CC-Link.

The following Anybus Module Objects are implemented:

- • ["Anybus Object \(01h\)" on page 22](#page-22-0)
- • ["Diagnostic Object \(02h\)" on page 23](#page-23-0)
- • ["Network Object \(03h\)" on page 25](#page-25-0)
- • ["Network Configuration Object \(04h\)" on page 27](#page-27-0)
- • ["Network CC-Link Object \(08h\)" on page 30](#page-30-0)
- • ["Anybus File System Interface Object \(0Ah\)" on page 32](#page-32-0)

# <span id="page-22-0"></span>**5.2 Anybus Object (01h)**

### **Category**

Basic

## **Object Description**

This object groups common Anybus information, and is described thoroughly in the general Anybus CompactCom Software Design Guide.

### **Supported Commands**

Object: Get\_Attribute

Instance: Get\_Attribute Set\_Attribute Get\_Enum\_String

## **Object Attributes (Instance #0)**

(Consult the general Anybus CompactCom Software Design Guide for further information.)

### **Instance Attributes (Instance #1)**

#### **Basic**

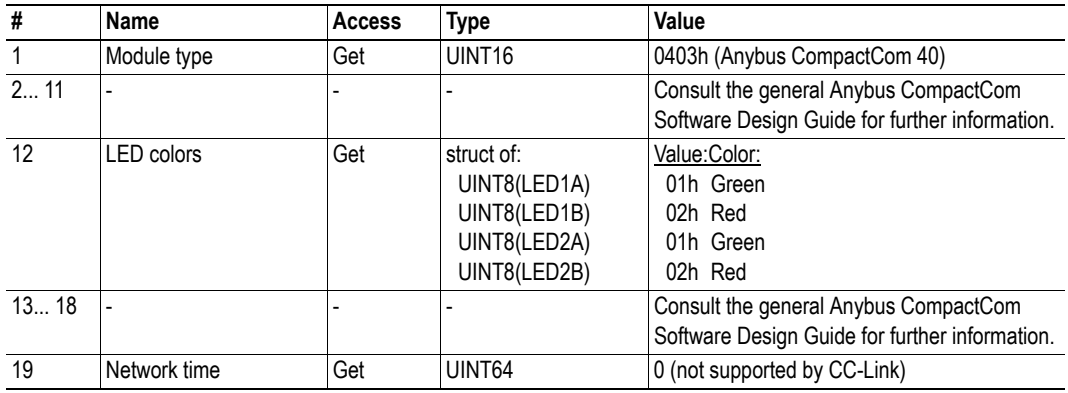

## <span id="page-23-1"></span><span id="page-23-0"></span>**5.3 Diagnostic Object (02h)**

#### **Category**

Basic

### **Object Description**

This object provides a standardized way of handling host application events & diagnostics, and is thoroughly described in the general Anybus CompactCom Software 40 Design Guide.

In the case of CC-Link, diagnostics is represented through the CC-Link System Area flags. If the module handles the System Areas you have to create/remove one Diagnostics instance to pass the CC-Link conformance test. If the host application handles the System Area (advanced) the Diagnostic Object does not have to be implemented.

The module supports acknowledgment of latching diagnostic events if the System area handler functionality is enabled in the CC\_Link Host Object (F7h), instance #1, attribute #5, see page [35](#page-35-0). If a latching events cannot be created, a network specific error response will be returned, see page [24.](#page-24-1)

The module supports six instances of this object, where one is reserved for a major unrecoverable diagnostic event. No information about the actual cause of a diagnostic event will be forwarded to the network, only the severity.

See also...

- • ["System Area Modes" on page 17](#page-17-3)
- • ["System Area Layout" on page 18](#page-18-1)
- • ["Diagnostics" on page 20](#page-20-1)

#### **Supported Commands**

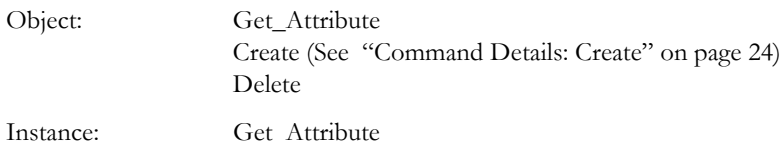

#### **Object Attributes (Instance #0)**

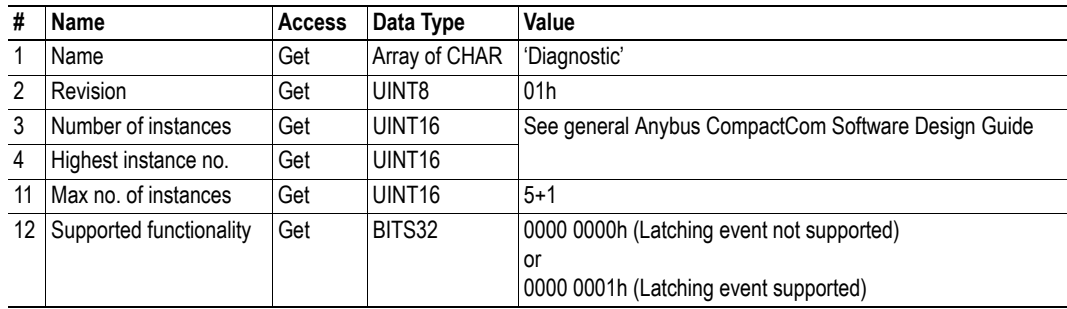

#### **Instance Attributes**

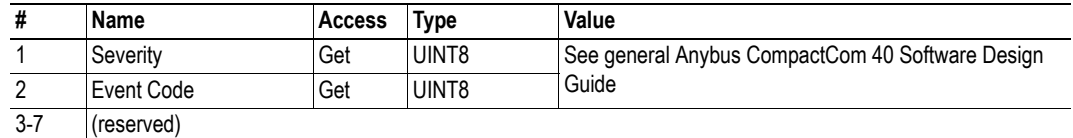

#### <span id="page-24-1"></span><span id="page-24-0"></span>**Command Details: Create**

#### **Category**

Basic

#### **Details**

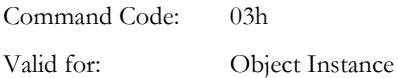

#### **Description**

This command creates a new instance, in this case representing a new diagnostic event in the host application.

When a latching event can not be created, a network specific extended error response, as described below, will be returned.

**• Command details:**

Please consult the Anybus CompactCom 40 Software Design Guide for more information.

**• Response details (Success):**

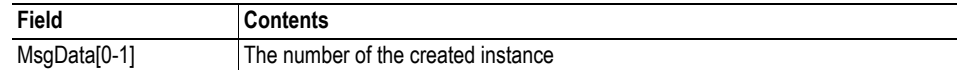

**• Response details (Error):**

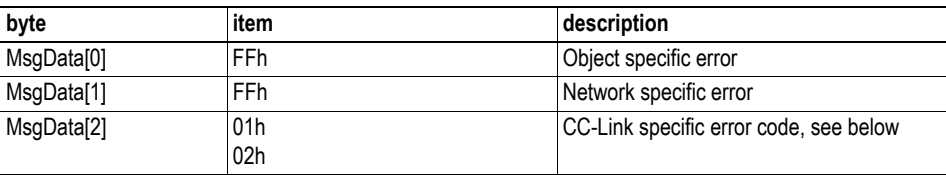

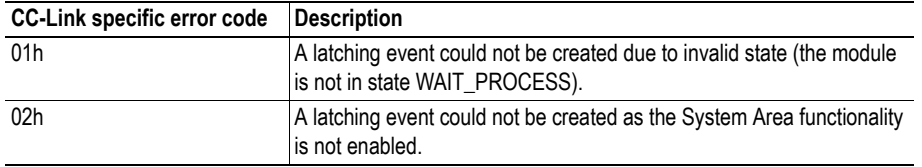

# <span id="page-25-1"></span><span id="page-25-0"></span>**5.4 Network Object (03h)**

### **Category**

Basic

## **Object Description**

For more information regarding this object, consult the general Anybus 40 CompactCom Software Design Guide.

See also...

• ["Network CC-Link Object \(08h\)" on page 30](#page-30-0)

### **Supported Commands**

Object: Get\_Attribute

Instance: Get\_Attribute Set\_Attribute Get\_Enum\_String Map\_ADI\_Write\_Area

Map\_ADI\_Read\_Area Map\_ADI\_Write\_Ext\_Area Map\_ADI\_Read\_Ext\_Area

### **Object Attributes (Instance #0)**

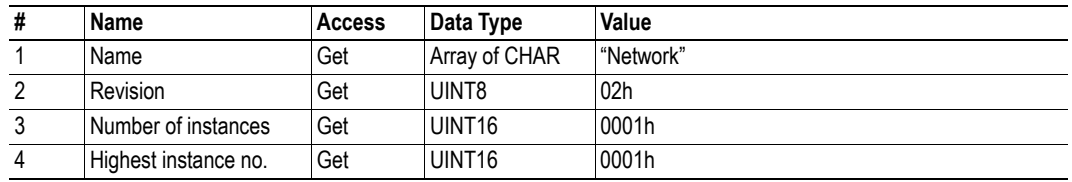

## **Instance Attributes (Instance #1)**

#### **Basic**

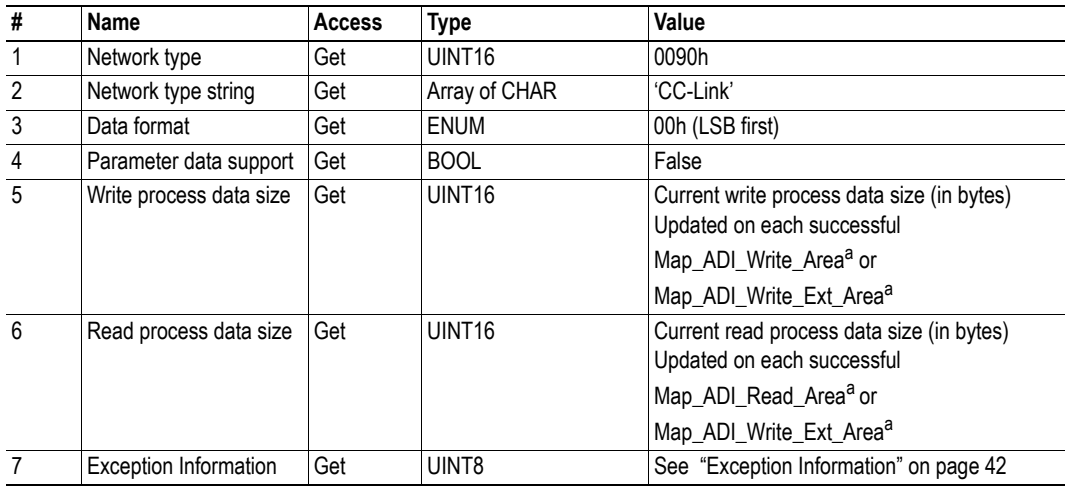

a. Consult the general Anybus CompactCom 40 Software Design Guide for further information.

## <span id="page-27-0"></span>**5.5 Network Configuration Object (04h)**

### **Category**

Basic

### **Object Description**

This object holds network specific configuration parameters that may be set by the end user. A reset command (factory default) issued towards this object will result in all instances being set to their default values, including resetting the NVS storage. The Station Number is set to "Not set" and the Baud Rate to 2 (2.5 Mbps).

See also...

- • ["Communication Settings" on page 9](#page-9-6)
- • ["CC-Link Host Object \(F7h\)" on page 34](#page-34-1)

**Note:** Instances #1 and #2 have to be implemented if the end-product is going to be re-certified according to CC-Link certification policies.

#### **Supported Commands**

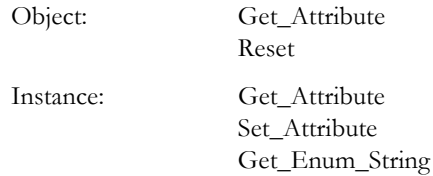

### **Object Attributes (Instance #0)**

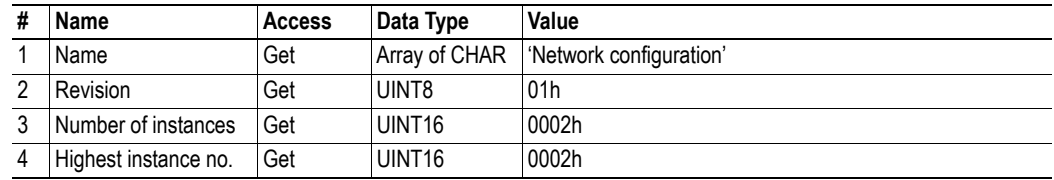

## **Instance Attributes (Instance #1, 'Station number')**

This instance holds the actual CC-Link Station Number.

#### **Basic**

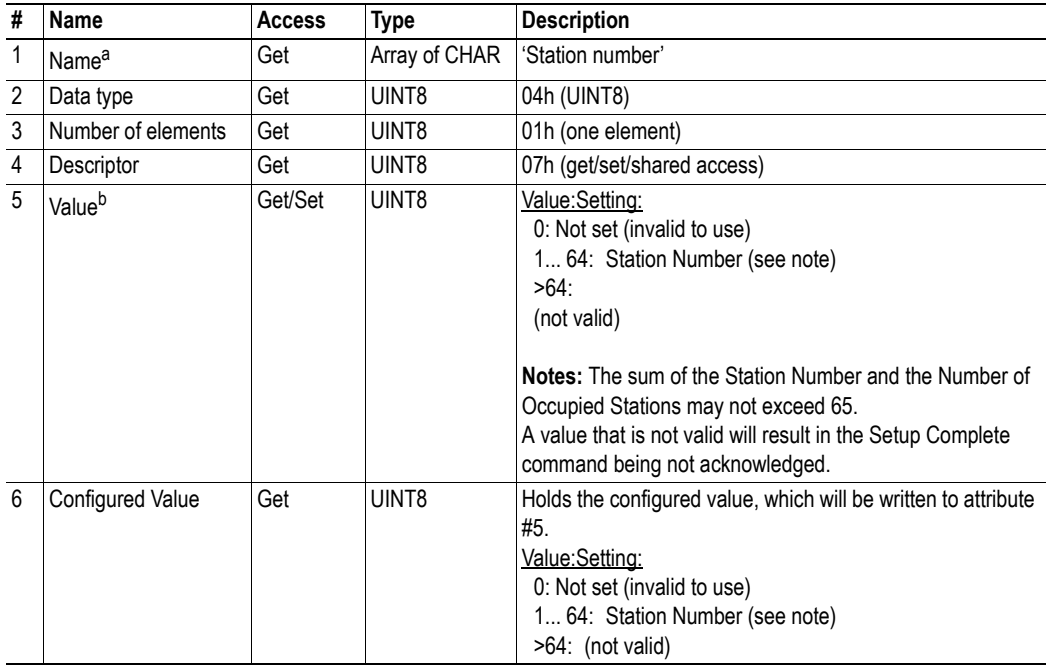

a. Multilingual, see ["Multilingual Strings" on page 29](#page-29-0).

b. Any value written to this attribute after setup is finished, will be saved in attribute #6 instead of in attribute #5. After a power cycle has been performed, attribute #5 will be updated with the value saved in attribute #6.

## **Instance Attributes (Instance #2, 'Baud rate')**

This instance holds the actual CC-Link data rate.

#### **Basic**

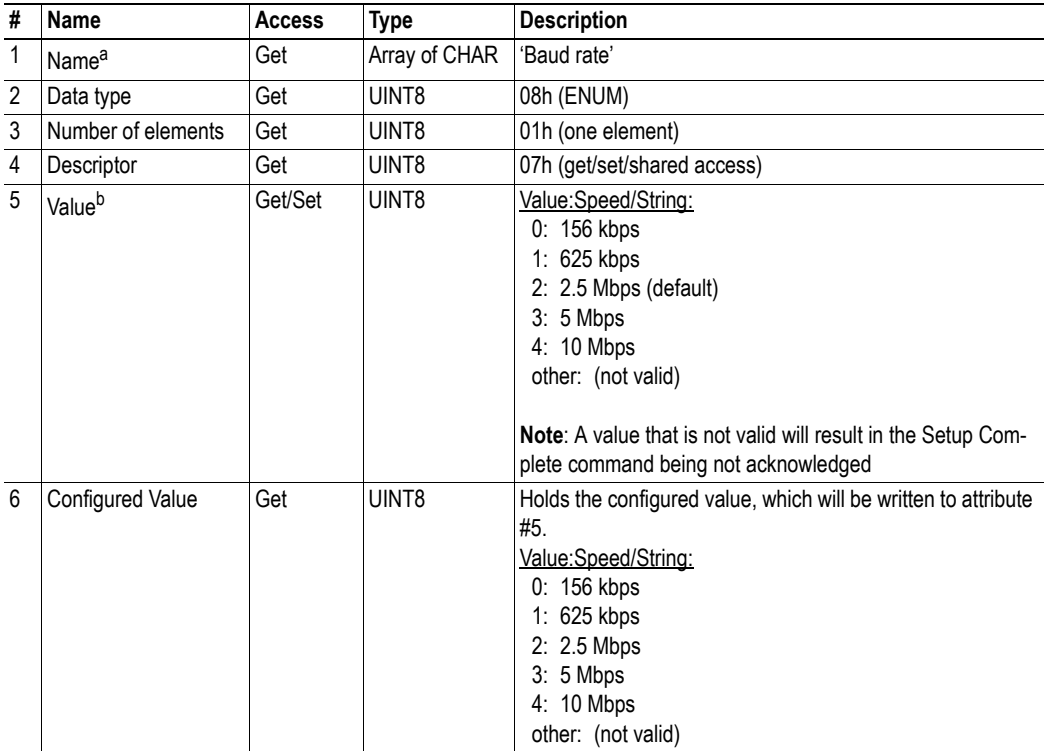

a. Multilingual, see ["Multilingual Strings" on page 29](#page-29-0).

b. Any value written to this attribute after setup is finished, will be saved in attribute #6 instead of in attribute #5. After a power cycle has been performed, attribute #5 will be updated with the value saved in attribute #6.

### <span id="page-29-0"></span>**Multilingual Strings**

The instance names in this object are multilingual and are translated based on the current language settings as follows:

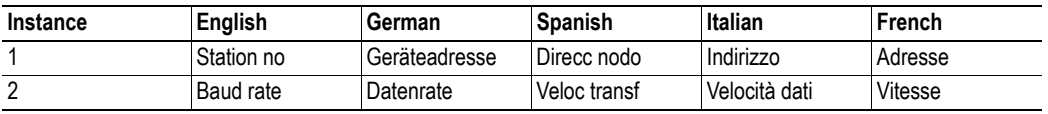

## <span id="page-30-1"></span><span id="page-30-0"></span>**5.6 Network CC-Link Object (08h)**

#### **Category**

Basic, extended

### **Object Description**

-

#### **Supported Commands**

Object: Get\_Attribute

Instance: Get\_Attribute

CCL\_Conf\_Test\_Mode (see ["Command Details: CCL\\_Conf\\_Test\\_Mode" on page 31](#page-31-1))

## **Object Attributes (Instance #0)**

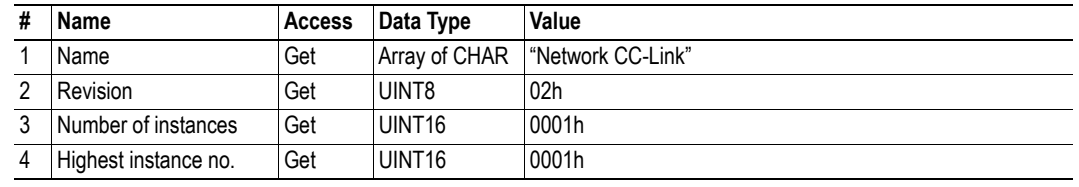

### **Instance Attributes (Instance #1)**

#### **Basic**

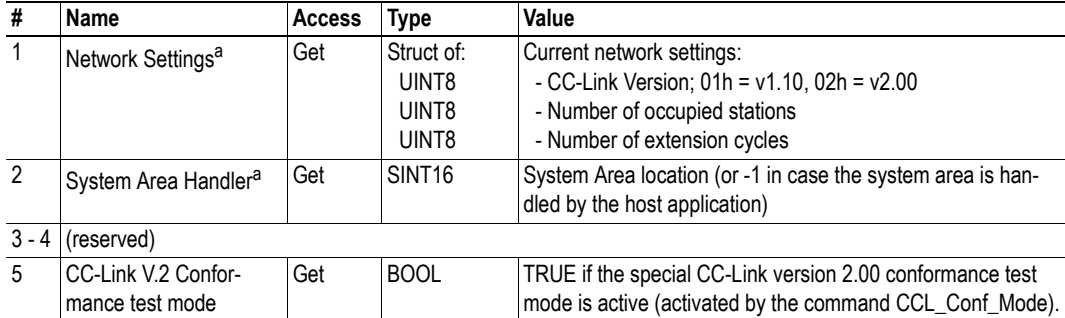

<span id="page-30-2"></span>a. These attributes are calculated automatically by the module unless the host application has specified other values in the CC-Link Host Object (F7h). The attribute values are valid from the first transition to WAIT\_PROCESS, and can be used to establish the location of the CC-Link System Area during development etc.

## <span id="page-31-1"></span><span id="page-31-0"></span>**Command Details: CCL\_Conf\_Test\_Mode**

#### **Category**

Extended

#### **Details**

Command Code: 12h Valid for: Object Instance

#### **Description**

This command enables/disables the special CC-Link version 2 conformance test mode. For conformance test of CC-link version 2, it is necessary that a special version of the slave can loop all accepted data from RY/RWw to RX/RWx. This command can activate the functionality temporarily or permanently, or deactivate the functionality permanently. The command may only be issued during SETUP.

**• Command details:**

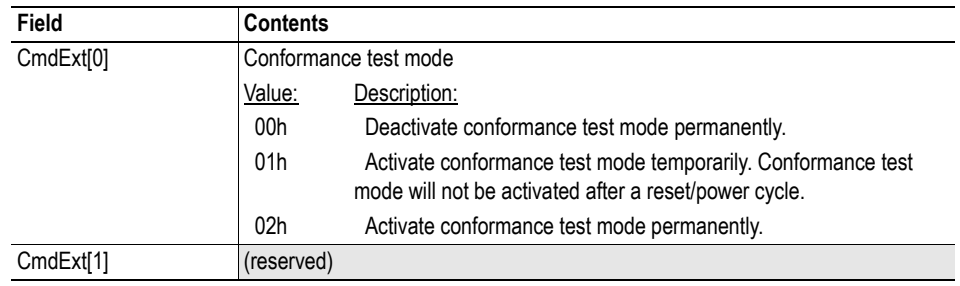

#### **• Response details (Success):**

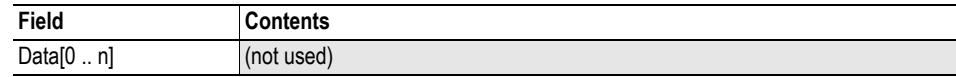

#### **• Response details (Error):**

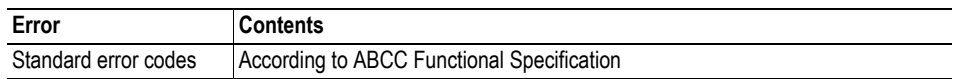

# <span id="page-32-0"></span>**5.7 Anybus File System Interface Object (0Ah)**

### **Category**

Advanced

## **Object Description**

This object provides an interface to the built-in file system. in an Anybus CompactCom 40 CC-Link module, the file system consists of one folder, called "Firmware". This folder is used to save a firmware file to upgrade the module. After a reset the firmware in the module will be upgraded and the file erased.

Please consult the Anybus CompactCom 40 Software Design Guide for more information.

### **Supported Commands**

(Consult the Anybus CompactCom 40 Software Design Guide for more information)

## **Object Attributes (Instance #0)**

(Consult the Anybus CompactCom 40 Software Design Guide for more information)

### **Instance Attributes**

(Consult the Anybus CompactCom 40 Software Design Guide for more information)

# <span id="page-33-1"></span><span id="page-33-0"></span>**6. Host Application Objects**

# <span id="page-33-2"></span>**6.1 General Information**

This chapter specifies the host application object implementation in the module. The objects listed here may optionally be implemented within the host application firmware to expand the CC-Link implementation.

Network Specific Object:

• ["CC-Link Host Object \(F7h\)" on page 34](#page-34-0)

# <span id="page-34-1"></span><span id="page-34-0"></span>**6.2 CC-Link Host Object (F7h)**

### **Category**

Basic, extended, advanced

### **Object Description**

This object implements CC-Link specific features in the host application.

The implementation of this object is optional; the host application can support none, some, or all of the attributes specified below. The module will attempt to retrieve the values of these attributes during startup; if an attribute is not implemented in the host application, simply respond with an error message (06h, "Invalid CmdExt[0]"). In such case, the module will use its default value.

### **Supported Commands**

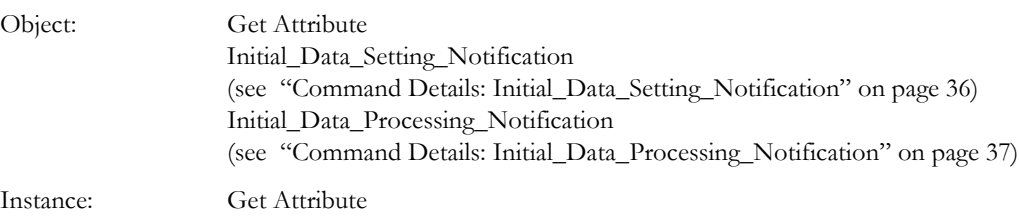

## **Object Attributes (Instance #0)**

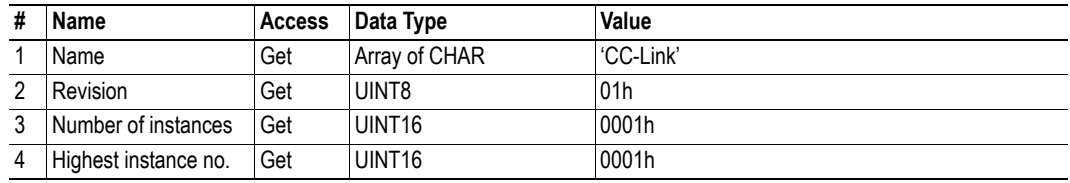

## <span id="page-35-0"></span>**Instance Attributes (Instance #1)**

#### **Basic**

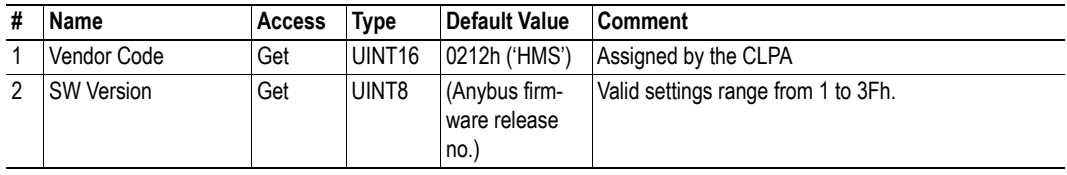

#### **Extended**

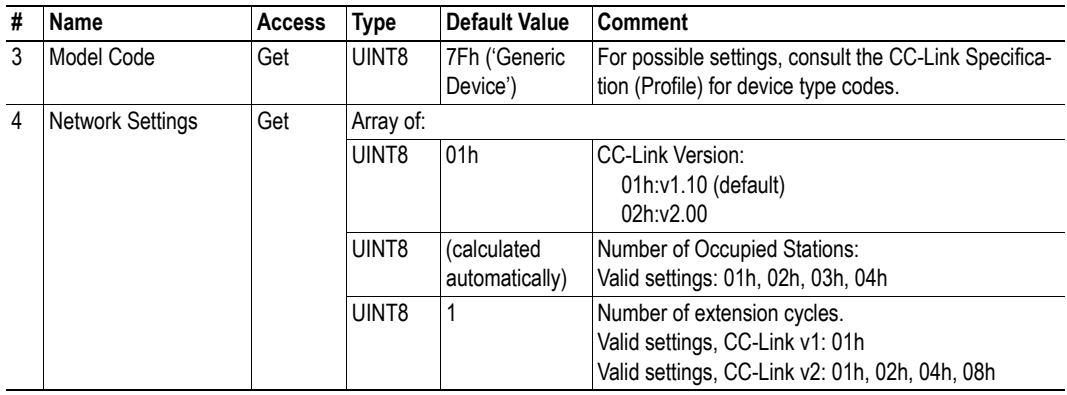

#### **Advanced**

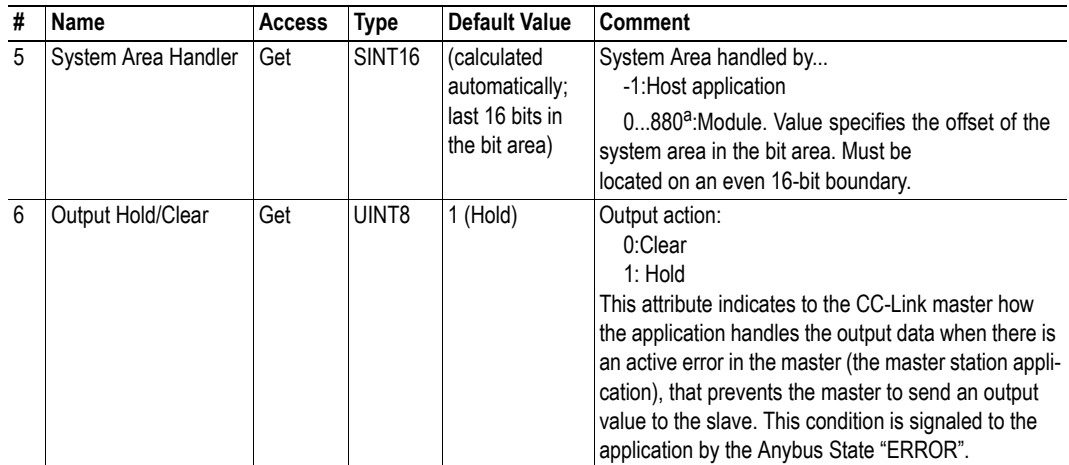

a. Extended

## <span id="page-36-0"></span>**Command Details: Initial\_Data\_Setting\_Notification**

#### <span id="page-36-1"></span>**Category**

Basic

#### **Details**

Command Code: 10h

Valid for: Object Instance

#### **Description**

**Note:** This section is only relevant when the System Area is handled automatically by the module.

This command will be issued when the master initiates the Initial Data Setting cycle, i.e. on the rising edge of the 'Initial Data Setting Request'-flag.

The host application may either accept or reject (i.e. by responding with 'Unsupported Object' or 'Unsupported Command') the command; in either case, the module will continue the Initial Data Setting Cycle by setting the 'Initial Data Setting Complete'-flag once the response has been received.

**• Command Details**

(No data)

**• Response Details** (No data)

### <span id="page-37-1"></span><span id="page-37-0"></span>**Command Details: Initial\_Data\_Processing\_Notification**

#### **Category**

Basic

#### **Details**

Command Code: 11h

Valid for: Object Instance

#### **Description**

**Note:** This section is only relevant when the System Area is handled automatically by the module.

This command informs the application when the state transition WAIT\_PROCESS to PROCESS\_AC-TIVE has occurred during automatic handshaking. If the application has disabled the automatic handshake using the "System area handler" attribute of the CC-Link object, or if the CC-Link object is not present, this command will never be issued. No extra information is transmitted with the command, and no information is expected in the response message.

The host application may either accept or reject (i.e. by responding with 'Unsupported Object' or 'Unsupported Command') the command; in either case, the module will continue the Initial Data Setting Cycle by setting the 'Initial Data Processing Complete'-flag once the response has been received.

**• Command Details**

(No data)

**• Response Details** (No data)

# <span id="page-38-5"></span><span id="page-38-1"></span><span id="page-38-0"></span>**A. Categorization of Functionality**

The objects, including attributes and services, of the Anybus CompactCom and the application are divided into three categories: basic, advanced and extended.

# <span id="page-38-2"></span>**A.1 Basic**

This category includes objects, attributes and services that are mandatory to implement or to use. They will be enough for starting up the Anybus CompactCom and sending/receiving data with the chosen network protocol. The basic functions of the industrial network are used.

Additional objects etc, that will make it possible to certify the product also belong to this category.

# <span id="page-38-3"></span>**A.2 Extended**

Use of the objects in this category extends the functionality of the application. Access is given to the more specific characteristics of the industrial network, not only the basic transfer of data to and from the network. Extra value is given to the application.

# <span id="page-38-4"></span>**A.3 Advanced**

The objects, attributes and services that belong to this group offer specialized and/or seldom used functionality. Most of the available network functionality is enabled and accessible. Access to the specification of the industrial network is normally required.

# <span id="page-39-1"></span><span id="page-39-0"></span>**B. Implementation Details**

# <span id="page-39-2"></span>**B.1 SUP-Bit Definition**

The Supervised-bit (SUP) indicates that the module is exchanging data with the CC-Link master.

# <span id="page-39-3"></span>**B.2 Anybus State Machine**

The table below describes how the Anybus State Machine relates to the CC-Link network.

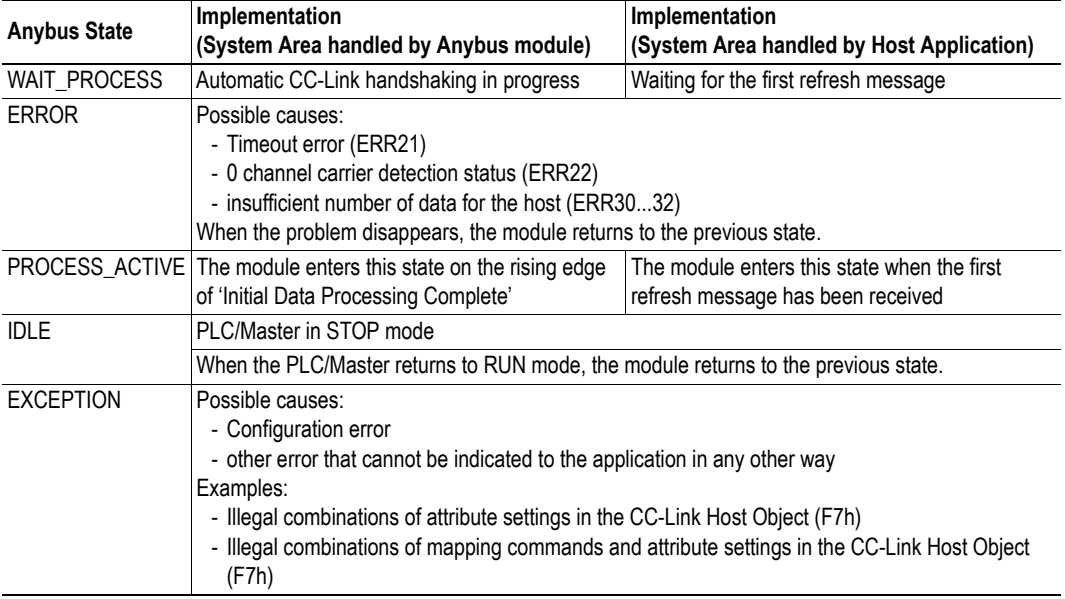

# <span id="page-39-4"></span>**B.3 Application Watchdog Timeout Handling**

Upon detection of an application watchdog timeout, the module will cease network participation and shift to state 'EXCEPTION'. No other network specific actions are performed.

# <span id="page-40-1"></span><span id="page-40-0"></span>**B.4 CC-Link Handshaking Implementation**

**Note:** This section is only relevant when the System Area is handled automatically by the module.

When the System Area is handled by the Anybus module, all CC-Link handshaking is performed automatically as described in the table below.

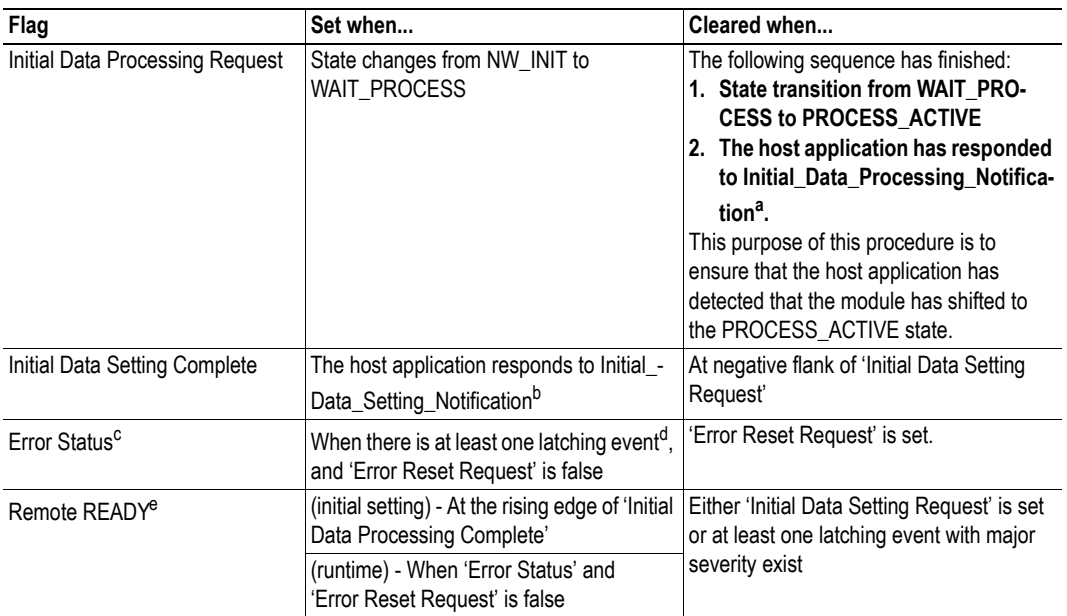

a. See ["Command Details: Initial\\_Data\\_Processing\\_Notification" on page 37](#page-37-1)

b. See ["Command Details: Initial\\_Data\\_Setting\\_Notification" on page 36](#page-36-1)

c. Additional functionality is handled through this flag, see ["Diagnostics" on page 20](#page-20-1)

d. See ["Diagnostics" on page 20](#page-20-1) 

e. If both the Set and Clear conditions are true, the Clear functionality is given priority

**Note:** The initial value of the System Area is false, i.e. all flags are cleared during startup.

# <span id="page-41-1"></span><span id="page-41-0"></span>**C. Certification Information**

# <span id="page-41-2"></span>**C.1 Basics**

The following steps are necessary to perform to obtain a certification:

#### **1. Change Vendor Code:**

Replace the HMS Vendor ID with a unique Vendor Code<sup>1</sup>. This is done by implementing the CC-Link Host Object (F7h), instance1, attribute 1 and returning the Vendor Code when receiving a Get\_Attribute request.

#### **2. Increment SW Version:**

Increment the SW version in the CC-Link Host Object (F7h) if you want to keep track of the versions. This number should be incremented at each change in functionality, leading to a new recertification. Implement the CC-Link Host Object (F7h), instance 1, attribute 2 and return the software version when receiving a Get\_Attribute request.

#### **3. Check Hold/Clear Attribute Setting**

The setting of the CC-Link Host Object (F7h), instance 1, attribute 6 (Output Hold/Clear), must comply with the corresponding output failstate on error, applied by the host (PLC).

#### **4. Generate a new CSP+ file**

A CSP+ file, that complies with the customized implementation, must be generated.

These steps are the smallest possible amount of actions that you need to perform to obtain a certification.

## <span id="page-41-3"></span>**C.2 Model Code**

When the module is delivered, the Model Code (CC-Link Host Object (F7h), Instance 1, Attribute 3) is set to 7Fh ("Generic device"). If the host application is similar to an existing CC-Link profile, this code should be changed to reflect that profile.

## <span id="page-41-4"></span>**C.3 CC-Link Version 2.00**

By implementing the 'Network Settings'-attribute (#4) in the CC-Link Host Object (F7h) it is possible to customize the implementation for CC-Link version 2.00 and use larger data sizes through extension cycles.

For conformance test of CC-Link version 2.00, it is necessary to enable the CC-Link conformance test mode, see ["Network CC-Link Object \(08h\)" on page 30](#page-30-1), command CCL\_Conf\_Test\_Mode on page [31.](#page-31-0)

<sup>1.</sup> Membership in the CLPA organization is necessary to obtain a vendor code. The vendor code consists of digits 5 - 8 in the CLPA ID number, issued when you join.

# <span id="page-42-2"></span><span id="page-42-1"></span><span id="page-42-0"></span>**D. Exception Information**

When the module has entered the EXCEPTION state, further CC-Link specific details about the problem can be read from the 'Exception Information'-attribute (#7) in the Network Object (03h)

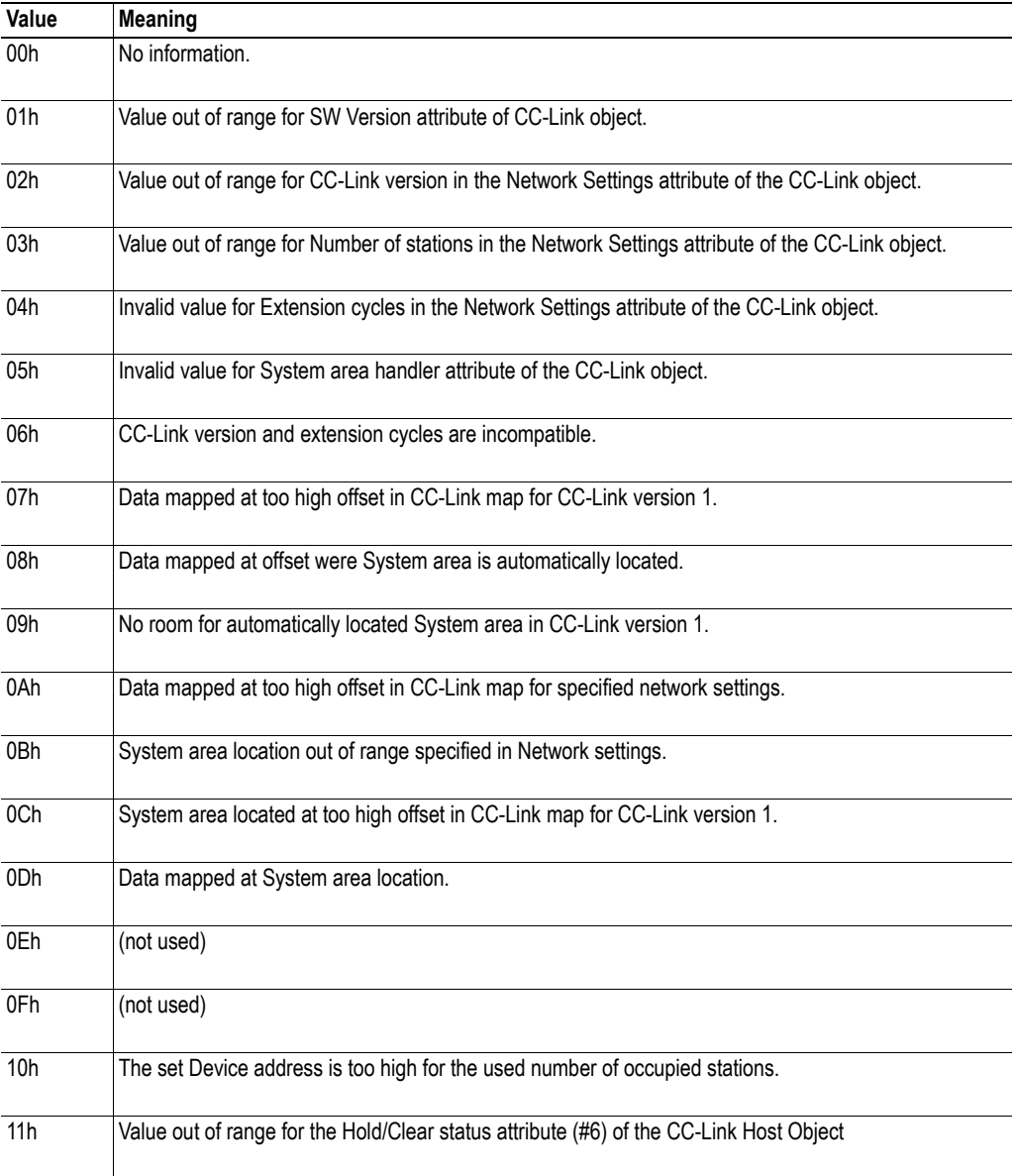

# <span id="page-43-1"></span><span id="page-43-0"></span>**E. Technical Specification**

# <span id="page-43-2"></span>**E.1 Front View (M40)**

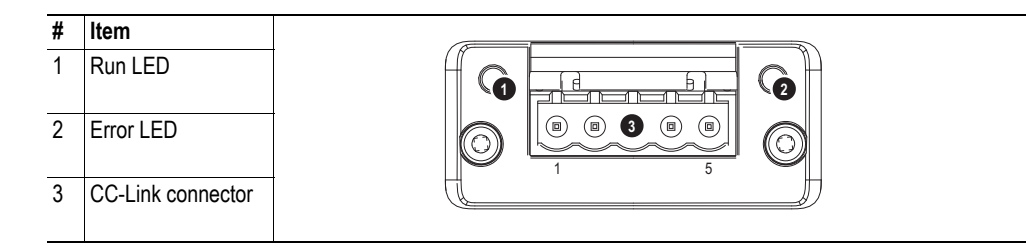

## <span id="page-43-3"></span>**E.1.1 Run LED**

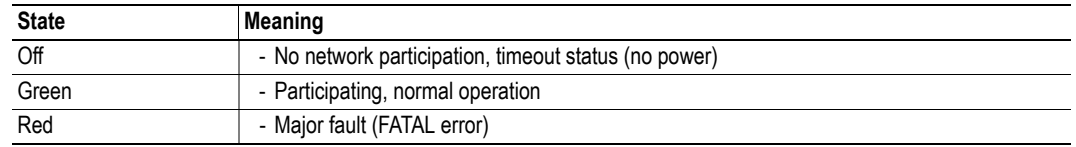

### <span id="page-43-4"></span>**E.1.2 Error LED**

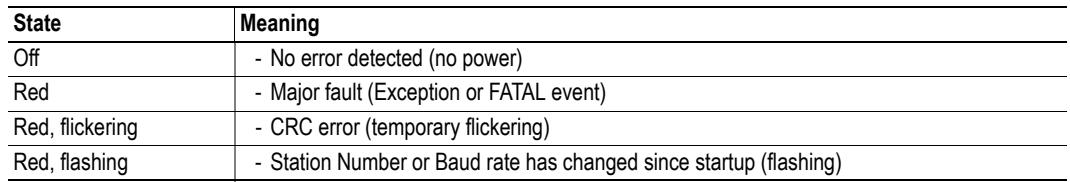

## <span id="page-43-5"></span>**E.1.3 CC-Link Connector**

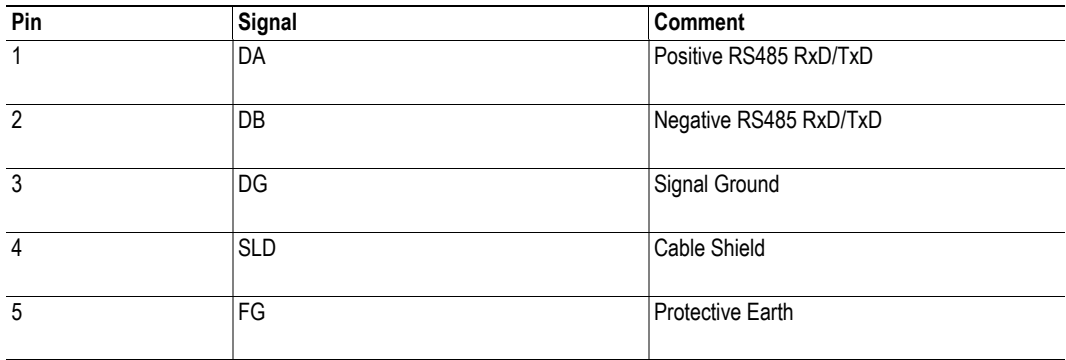

# <span id="page-43-6"></span>**E.2 Protective Earth (PE) Requirements**

In order to ensure proper EMC behavior, the module must be properly connected to protective earth via the PE pad / PE mechanism described in the general Anybus CompactCom Hardware Design Guide.

HMS Industrial Networks does not guarantee proper EMC behavior unless these PE requirements are fulfilled.

## <span id="page-44-0"></span>**E.3 Power Supply**

#### **Supply Voltage**

The module requires a regulated 3.3V power source as specified in the general Anybus CompactCom Hardware Design Guide.

#### **Power Consumption**

The Anybus CompactCom CC-Link is designed to fulfill the requirements of a Class B module. For more information about the power consumption classification used on the Anybus CompactCom platform, consult the general Anybus CompactCom Hardware Design Guide.

The current hardware design consumes up to  $280 \text{mA}^1$ .

**Note:** It is strongly advised to design the power supply in the host application based on the power consumption classifications described in the general Anybus CompactCom Hardware Design Guide, and not on the exact power requirements of a single product.

## <span id="page-44-1"></span>**E.4 Environmental Specification**

Consult the Anybus CompactCom Hardware Design Guide for further information.

## <span id="page-44-2"></span>**E.5 EMC Compliance**

Consult the Anybus CompactCom Hardware Design Guide for further information.

<sup>1.</sup> Note that in line with HMS policy of continuous product development, we reserve the right to change the exact power requirements of this product without prior notification. Note however that in any case, the Anybus CompactCom CC-Link will remain as a Class B module.

# <span id="page-45-6"></span><span id="page-45-1"></span><span id="page-45-0"></span>**F. Timing & Performance**

# <span id="page-45-2"></span>**F.1 General Information**

This chapter specifies timing and performance parameters that are verified and documented for the Anybus CompactCom 40 CC-Link.

The following timing aspects are measured:

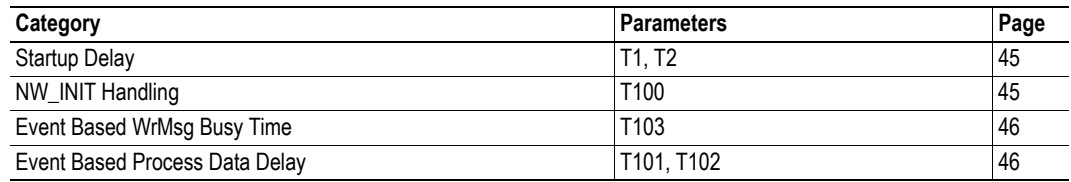

For further information, please consult the Anybus CompactCom 40 Software Design Guide.

# <span id="page-45-3"></span>**F.2 Internal Timing**

## <span id="page-45-4"></span>**F.2.1 Startup Delay**

The following parameters are defined as the time measured from the point where /RESET is released to the point where the specified event occurs.

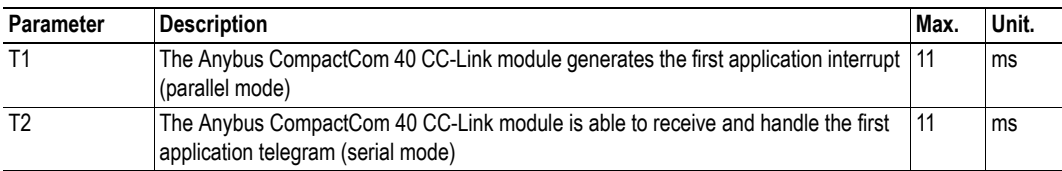

## <span id="page-45-5"></span>**F.2.2 NW\_INIT Handling**

This test measures the time required by the Anybus CompactCom 40 CC-Link module to perform the necessary actions in the NW\_INIT-state.

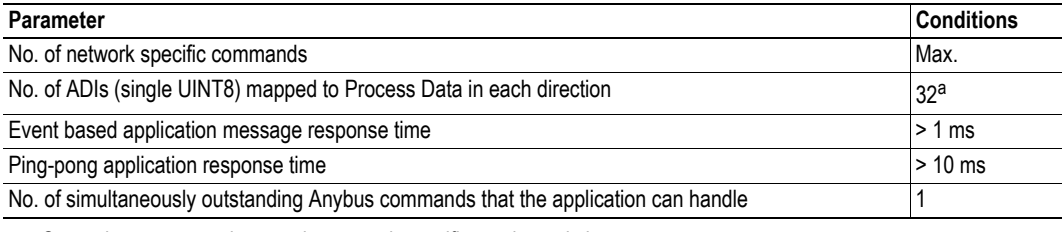

a. Or maximum amount in case the network specific maximum is less.

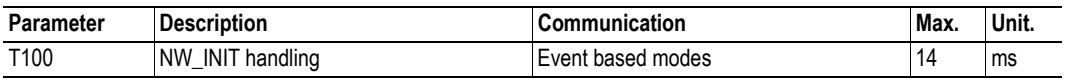

### <span id="page-46-0"></span>**F.2.3 Event Based WrMsg Busy Time**

The Event based WrMsg busy time is defined as the time it takes for the module to return the H\_WRMSG area to the application after the application has posted a message.

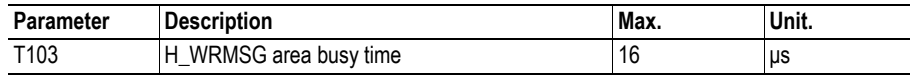

### <span id="page-46-1"></span>**F.2.4 Event Based Process Data Delay**

"Read process data delay" is defined as the time from when the last bit of the network frame has been received by the network interface, to when the RDPDI interrupt is asserted to the application.

"Write process data delay" is defined as the time from when the application exchanges write process data buffers, to when the first bit of the new process data frame is sent out on the network.

The test was run in 16-bit parallel event mode, with interrupts triggered only for new process data events. The delay was measured in CC-Link Version 1.10 only. CC-Link Version 2.00 employs several CC-Link cycles(2, 4, 8) to transfer the data to/from the module, which means that the cycle time is a greater factor than the latency caused by the module.

The delay added by the transceiver and other hardware has not been included, as this delay is insignificant compared to the total process data delay.

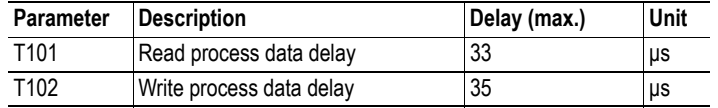

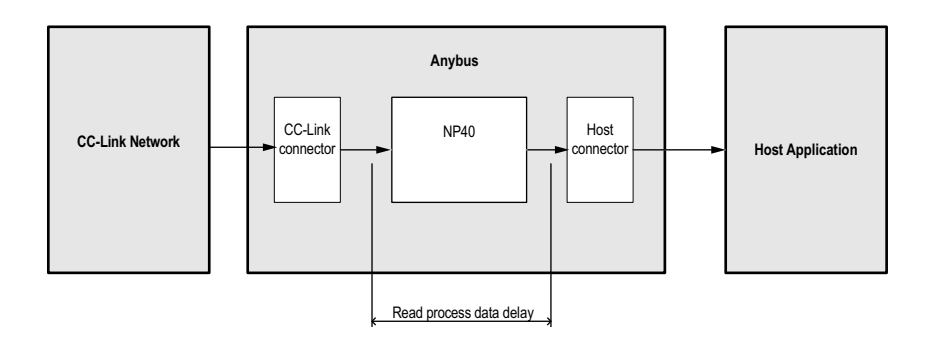

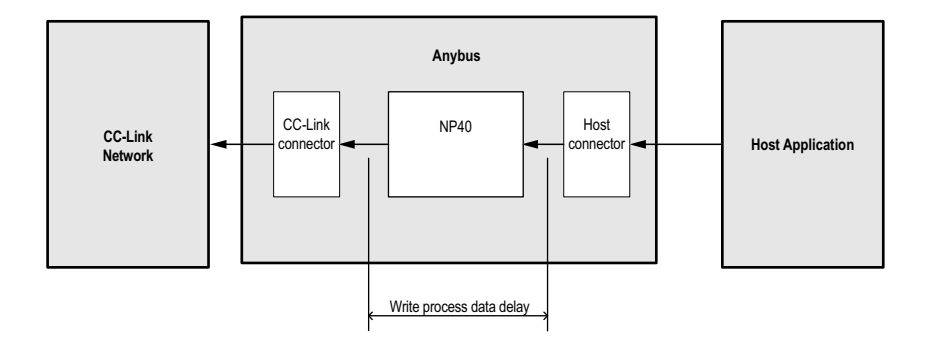